## **Sending custom Jira Issue Collector notifications - server**

IssueCollector ( <https://confluence.atlassian.com/adminjiraserver071/using-the-issue-collector-802592637.html> ) is a nice tool to create Jira tickets without having to log-in to the system. It is especially good for collecting customer's feedback or support requests.

Issues created by JIRA Issue Collector, have their reporter name and email in a not very convenient to read way. Raley pre-parses this for you into a more structured way and allows to access it easily in a template. There are 2 fields you can access: reporter and email and both of them are in Description of an issue.

Here's how you access them in your Velocity:

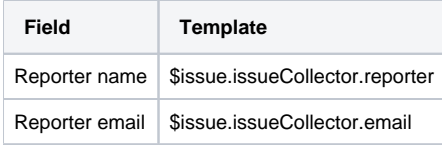

## And here's an example of notification configuration that uses data supplied by issue collector:

## Notification details Title\* Notification for tickets from issue collector Give your notification a name Enabled V disable your configuration temporarily if needed Audit enabled  $\quad \Box$ When checked, Raley will log every sent message under issue's activity tab: Raley Audit Notification type\* JIRA issue event Project\* FFF - FFF × Issue type<sup>\*</sup> Any  $\times$ Event\* Issue created JOL filter Run as .<br>Jira username that will run this JQL filter Additional JQL criteria the issue(s) must match Send via\* EMAIL  $\ddot{\mathbf{v}}$ TO Assignee  $\ddot{\phantom{0}}$ Comma-separated emails or lists Notify author Don't notify  $\ddot{\phantom{1}}$  $CC$  Project lead  $\times$  $\downarrow$ manager@company.com BCC Choose JIRA fields  $\downarrow$ Comma-separated emails or lists Send as Single Email  $\ddot{\phantom{0}}$ Subject\* Created new issue via issue collector - \$issue.kev MIME type Multipart text/html  $\ddotmark$ Outgoing email Jira outgoing email server  $\ddot{\phantom{1}}$ server

And the Message template could be as simple as this:

```
<pre>
Hi there,
A new issue is created $issue.key in project $issue.fields.project.name by $issue.fields.creator.displayName
$jirassimo.includeAttachments("")
Best,
Raley
</pre>
```
Note, that on line 6 we are instructing Raley to add all attachments from the created issue to the email being sent. More information about attachments in Raley is available [here](https://wiki.raleyapps.com/display/RAL/Sending+attachments+with+notifications+from+JIRA+issues)

If you need to send a notification to the reporter of the issue, just use the following statement in the **TO** field for notification recipients:

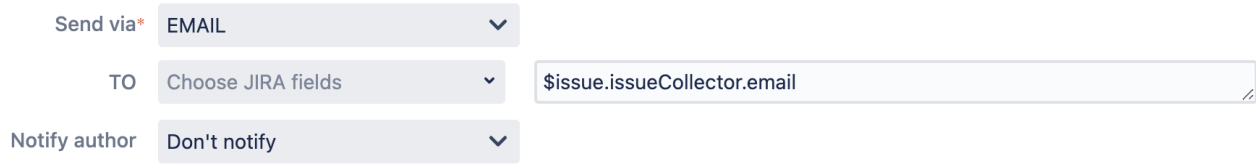